Srepok Wilderness Area Project Technical Paper Series - No. 2 Srepok Wilderness Area Proje<br>Technical Paper Series - No. 2

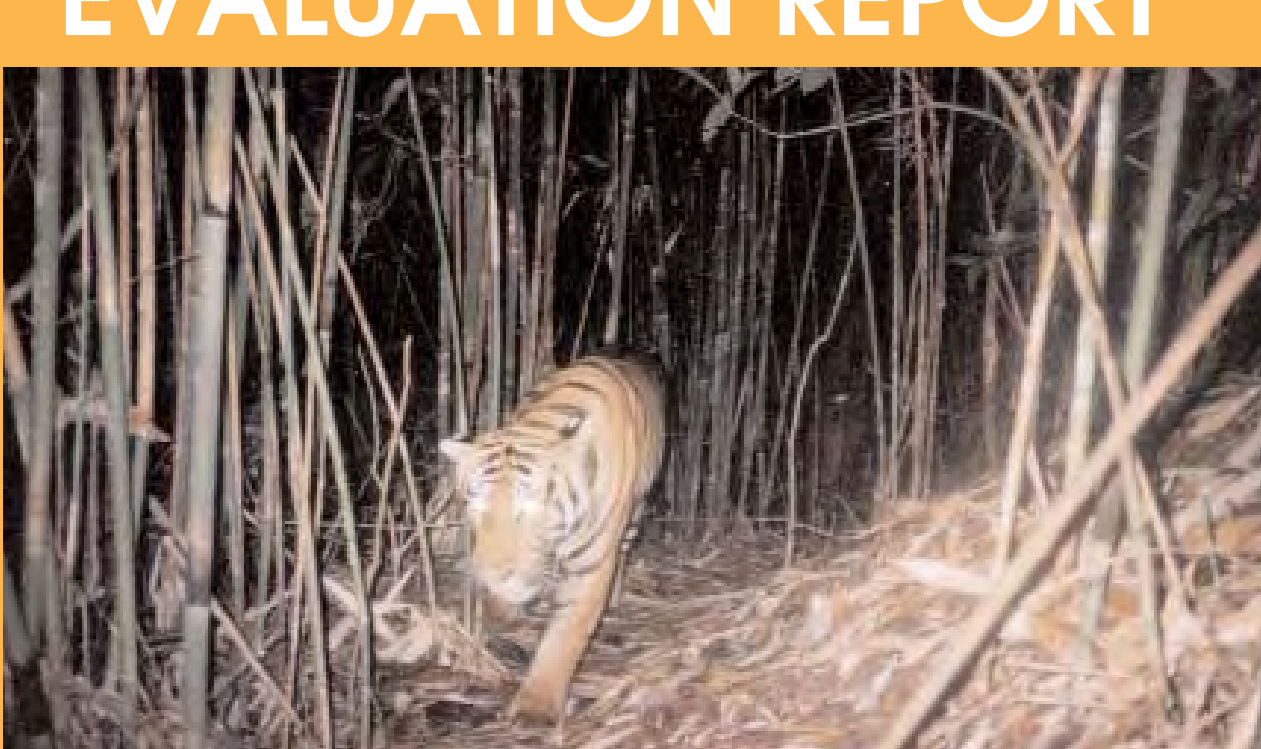

# **MIST SPECIALIST - EVALUATION REPORT**

# **WWF GREATER MEKONG CAMBODIA COUNTRY PROGRAMME**

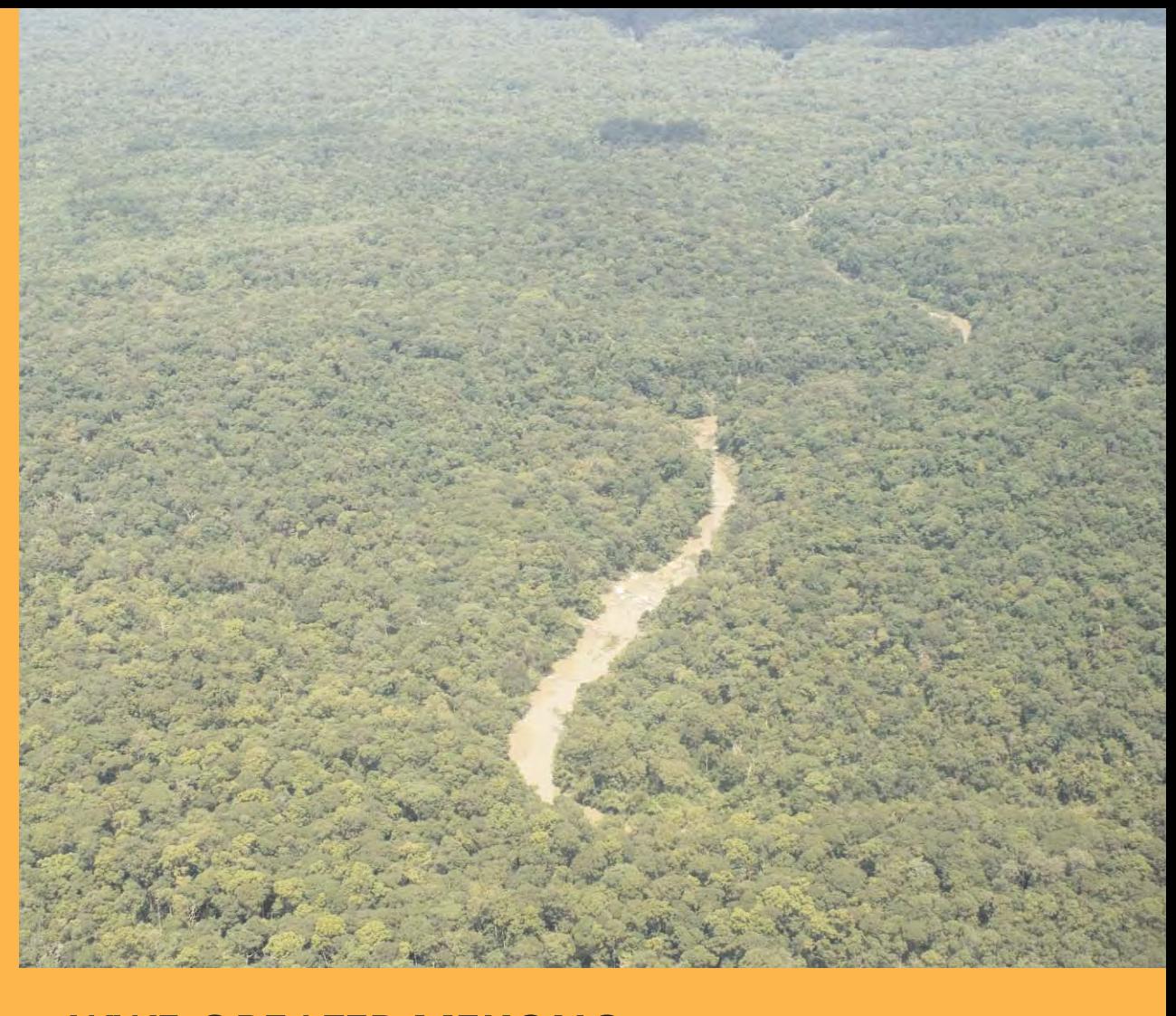

# **WWF GREATER MEKONG CAMBODIA COUNTRY PROGRAMME**

# **MIST SPECIALIST - TECHNICAL REPORT**

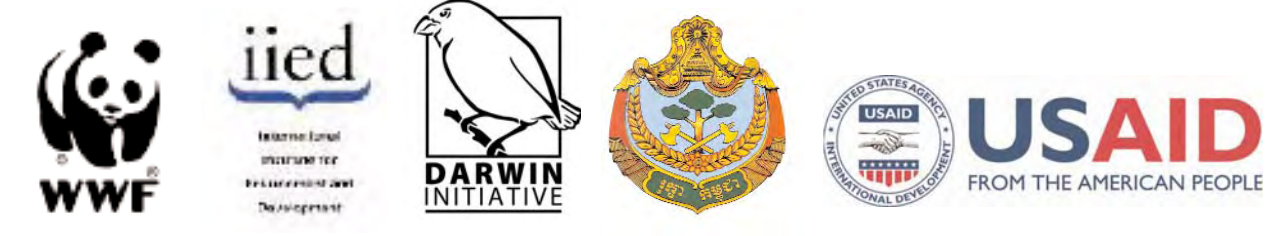

Srepok Wilderness Area Project Technical Paper Series - No. 2

**Written by Sandrine Pantel March 2007**

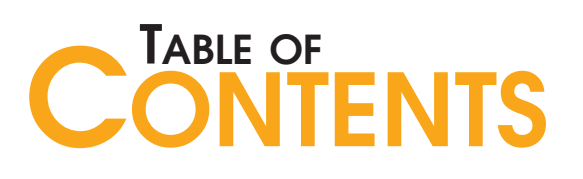

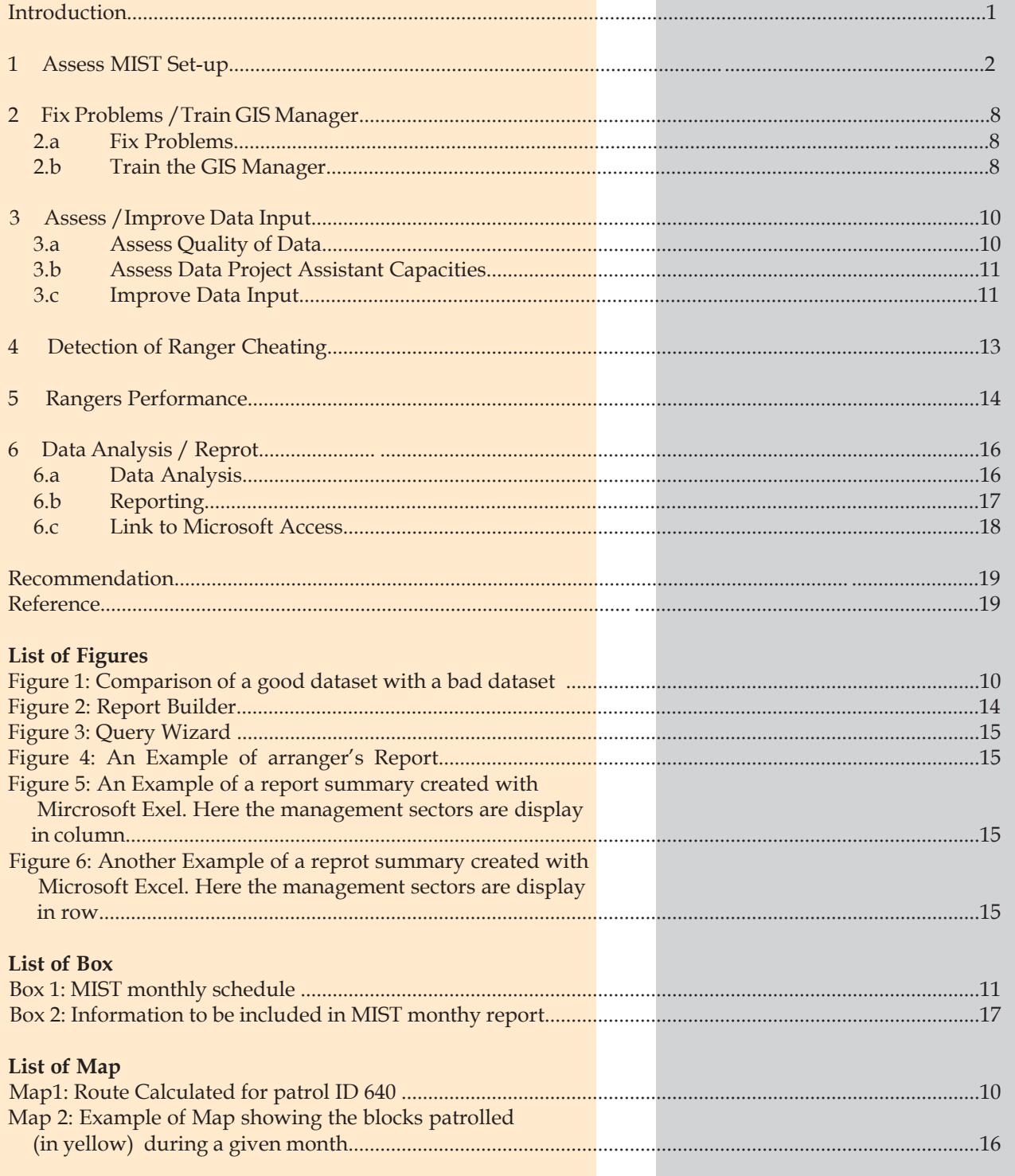

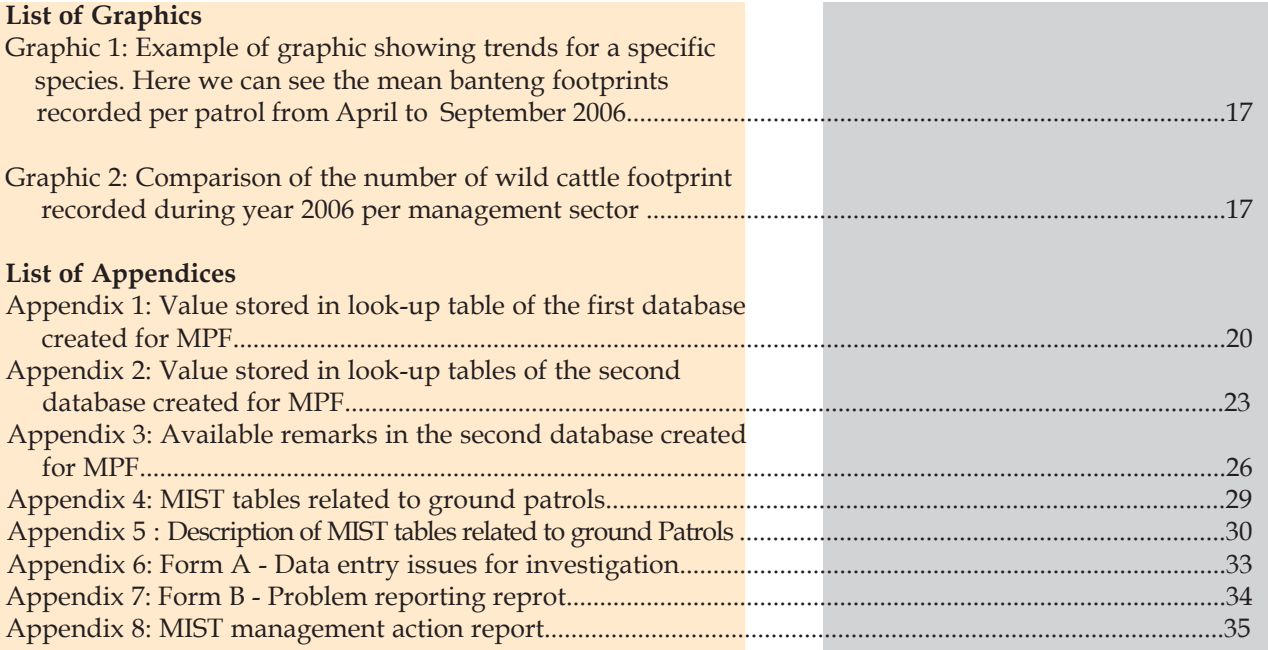

# **INTRODUCTION**

The consultant was appointed by WWF Greater Mekong Cambodia Country<br>Programme on a short-term consulting contract for the period 29th January until the 15th of February (14 days). The consultant's role was to audit the set-up of MIST within the Srepok Wilderness Area (SWA) Project and provide further training to the GIS database team, as well as make recommendations. Below is the specific list of tasks for the engagement:

- (i) Assess the set-up of MIST together with the GIS Manager.
- (ii) Where possible repair or modify any problems identified together with the GIS Manager
- (iii) Train the GIS Manager in trouble shooting and repairing-/modifying of software.
- (iv) Assess data input process and train data assistants where the process can be improved.
- (v) Train data assistants on how to identify when field rangers are trying to cheat the system by entering false data.
- (vi) Train data assistants in identifying individual rangers whose data recording is of a lower quality and assist them in setting up a method of keeping records pertaining to individual rangers with data recording problems.
- (vii) Assess data accumulated and train in report generation. Formulate using Microsoft Access software some templates which will assist staff in evaluating the following:
	- a. Evaluation of each management sector and which patrol blocks (as permanagement section map) are patrolled and which are not (per centage of area cover age);

b. ratio of wild cattle species (Banteng vs. Gaur vs. Wild Water Buffalo).

# **1 ASSESS MIST SET-UP**

- Asked the team about equipment, data collection & problems
- Studied the databases
- Produced a list of observations available in the database look-up tables
- Decide on observation master list

The review of MIST implementation<br>started with a discussion with WWF Cambodia's Martin von Kaschke, Technical Adviser, Huy Keavuth, Geographical Information System (GIS) and Data Manager, Att Sreynak and Nay Sikhoeun, both Data Project Assistants. The role of Huy Keavuth is to support the assistants in database management and replication, while Att Sreynak and Nay Sikhoeun are responsible for the day to day use and maintenance of MIST databases. Huy Keavuth has a very good knowledge and experience of GIS but received no specific training related to MIST and has limited expertise in relational databases. Att Sreynak and Nay Sikhoeun received training from the Wildlife Conservation

Society (WCS) MIST-GIS Database and Training Officer, Sorn Pheakdey. The consultant originally trained Sorn Pheakdey and he has now been using MIST for the past two and a half years.

MIST has been implemented in two Protected Areas (PA) where the WWF Programme works in collaboration with the Cambodian government: Mondulkiri Protected Forest (MPF) and Phnom Prich Wildlife Sanctuary (PPWS), respectively under the jurisdiction of the Ministry of Agriculture, Forestry and Fisheries (MAFF) and Ministry of Environment (MoE). Att Sreynak is responsible for the MPF database and Nay Sikhoeun is responsible for the PPWS database. MPF has five ranger stations and PPWS six. One team was allocated to each station. The teams use three different types of Global Positioning System (GPS): Garmin<sup>™</sup> eTrex®, Garmin<sup>™</sup> GPS 12 and Garmin $^{TM}$  GPS 72. The rangers use the same standardised datasheets as WCS and MoE use in Kulen Promtep Wildlife Sanctuary. They record ecological and human activities data while carrying out ground patrols.

MIST software version 1.04 (Ecological Solution) was installed by Sorn Pheakdey in late 2005 and a database was first created for MPF. MPF database currently stores data from September 2005 to the present and PPWS database from mid-July 2006 to the present. When the consultant joined the project the team had created seven databases for MPF and six for PPWS. The reason behind the creation of such a large number of databases can be attributed to bugs known in that version of the software and the lack of expertise of the team. Firstly the function allowing the replication of a single PA within the database did not work in MIST 1.04, causing problems when the database stored data for more than one PA. Secondly the team did not know how to install the database on WWF Cambodia's local area network meaning that both assistants could not work on the database at the same time. It was thus decided to create one database per PA. Later the management team requested to summarise the data per ranger station. Mist 1.04 did not allow to record that value, leading the team to create a single database per station and per PA. One of the teams requests was to combine those different databases into a single WWF Cambodia database.

All users in WWF's Phnom Penh and provincial offices, have access to MIST through stand-alone computers. The databases from the PAs are synchronised with the central MIST database through manual updates using a USB flash drive.

The assistants travel to the field stations on a monthly basis and collect the rangers datasheets and GPS records. Once back in Phnom Penh office they enter the data into the system, using the ground patrol data entry form, and produce reports. The reports are printed and submitted to the Technical Advisors and Project Managers. In MIST, data entry is made through data downloaded from a GPS and the use of look-up tables. Those tables must be defined before data entry; that process is an essential component of the system implementation.

In MIST the observations are organised following a certain hierarchy, which can be illustrated using a tree-shaped diagram:

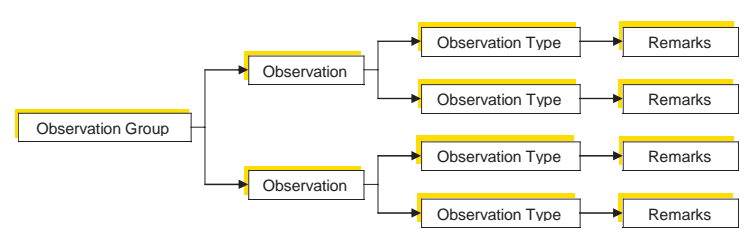

The consultant's second task was to look at MIST 'look-up' tables in each database. It should be noted that to combine all databases into a single one, those look-up tables should follow the same structure, i.e. all available observation groups, observations, observation types and remarks should match. When Att Sreynak started using MIST she did not know how to set up remarks. She therefore decided to create a detailed list of observations, covering each possible field situation. For example, if the rangers come across the remains of a killed elephant Sreynak would record the activity under "hunting elephant". If the rangers reported the evidence of a hunting activity but did not specify the species targeted; she would enter the record as "hunting". This structure does not allow an easy analysis of the data. For example the query "how many hunting activities were recorded during the last six months" is not straightforward because the different cases can not be combined. Aware of this problem, Sreynak decided to modify the look-up tables in March 2006. To do this she created a new database, this time following the structure developed by WCS, and started entering data. Data from September 2005 to mid-March 2006 and data from mid-March 2006 to the present were therefore entered following a different structure and could not be analysed together. A spreadsheet showing a list of observations available in MIST look-up tables for both databases, is available in Appendix 1, 2 & 3.

This document was sent to Martin von Kaschke and after discussion with the team it was decided to keep the latter structure, converting and importing data from the original database into the latest.

# **2PIX PROBLEMS<br>
2PIX PROBLEMS<br>
2PIX PRAIN G<br>
2PIX PRAIN G<br>
2PIX PRAIN G<br>
2PIX PRAIN G<br>
2PIX PRAIN G<br>
2PIX PRAIN G<br>
2PIX PRAIN G<br>
2PIX PRAIN C<br>
2PIX PRAIN PRAIN PRAIN PRAIN PRAIN PRAIN PRAIN PRAIN PRAIN PRAISE PRAISE PRAISE TRAIN GIS MANAGER**

- Tested new version of MIST using WWF data -Checked if known problems were fixed -Looked at new functionalities (reports & GIS analysis)
- Evaluated feasibility for upgrading to MIST new version
- Trained the GIS Manager

# **2.a Fix problems**

**MIST** version 1.04 was known to have<br>several bugs. The problems reported by the WWF team upon my arrival had already been addressed to the developer in 2004 and 2005 both by the Biodiversity and Protected Areas Management Project (BPAMP) carried out by the Department of Nature Conservation and Protection of MoEand the WCS Cambodia Programme. Knowing that a new version of MIST (V2.2.2.3) was released in 2006 and is freely available for download at http://www.ecostats.com/software/mis t/mist.htm, The consultant decided that it was not worth losing time on those issues and suggested trying the new version as bugs were supposed to be fixed and new functions available. The consultant decided to test the new version of MIST using WWF data to evaluate if it was worth upgrading and if it would be feasible.

A quick test showed that we could not simply open the WWF database using the new version of MIST. Small alterations made to the database structure created conflicts when opening a database created with the old version of MIST. A solution was to empty the relevant tables in the demonstration database provided with the software and refill them with data exported from the Programme databases. The following tables were emptied using Interbase® IBConsole version 1.0.0.326:

- Tables related to Rangers Ground Patrols (seeAppendices 2 and 3)

- Tables related to look-up tables and fundamental lists (table name starts with "LK" or "RMK")
- Tables related to the report templates (table name starts with "QUERY")
- Tables related to the map (table name starts with "GIS")
- PROTECTED\_AREAS

Data were exported from the old database to the new one using EMS Interbase/FireBird Manager Version 3.5.0.1. As explained above and shown in appendix  $1 \& 2$ , the look-up tables in the first database, created for MPF, and the last one held different types of observation options. Before combining data from both databases I therefore had to modify the observations and observation types entered in the oldest database. MIST allocated a unique identification number to each type of observation, observation type, remark, employee and patrol. I had thus to also change those IDs to match the new database and avoid losing data when filling up the new database tables. I made these modifications using Microsoft Excel.

Since no remarks were entered in the old database, the MPF assistant could now go through the data books covering patrols from September 2005 to March 2006 and check if any observation remarks could be added to the database.

The team also requested to have MIST installed on WWF Cambodia's server, however due to a lack of space on the server the IT manager advised that this was not possible. It was decided to keep MPF and PPWS as two separate databases to allow both assistants to continue working on their respective databases simultaneously.

# **2.b. Train the GIS Manager**

The consultant provided a short training to the team and particularly to the GIS manager on how to create a new database using an existing database. This included how to empty tables, import and export data. Following the team's request the consultant

provided them with a diagram showing which tables related to the ground patrols and how they were linked to each other (Appendix 4). The consultant also produced a document providing a short description of those table fields (Appendix 5).

The team was shown how to export spatial data created by MIST to ESRI ArcView GIS and how to export tables to software of the Microsoft Office family. The training was concluded with an overview of the new version of MIST. The team requested a new guide book adapted to this version but the consultant did not have the time to develop such a manual during the length of the present contract.

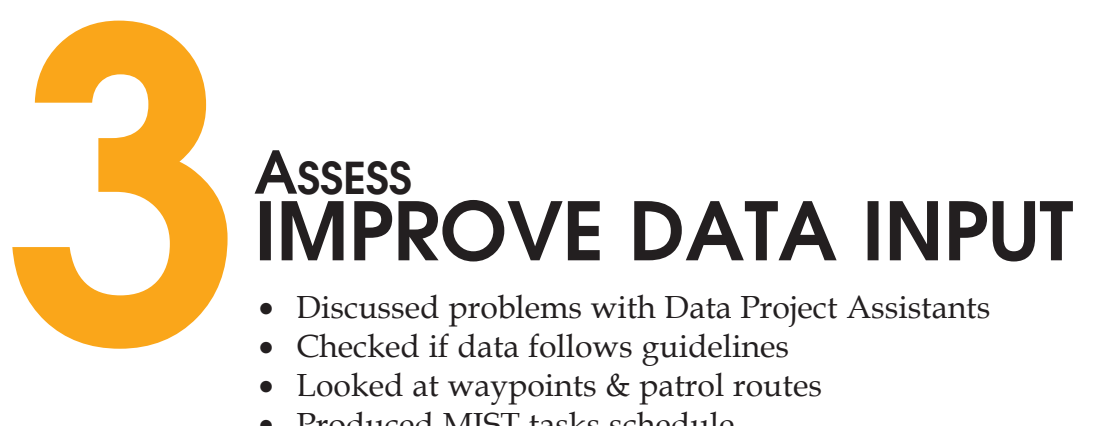

- Checked if data follows guidelines
- Looked at waypoints & patrol routes
- Produced MIST tasks schedule

# **3.a. Assess Quality of Data**

way to assess the quality of data is to **L** check whether the rangers are following the guidelines they were given during training sessions. During their patrols, the rangers should take a waypoint in each of the following situations:

- when starting and finishing a patrol;
- when stopping for a break;
- when making a relevant observation;
- if changing means of transport
- (e.g. from car to foot);

In addition to these specific events, even if nothing special happens, they should still regularly take a waypoint; at least every 30mins when they are walking or using an elephant (or two waypoints within an hour if the forest cover does not allow to receive a signal). When patrolling with a vehicle, waypoints should be taken more often, for example every 15mins. However, the actual frequency of recording needs to be tested under field conditions. The idea is to be able to calculate the distance patrolled by the rangers with good accuracy. You could for example compare the distance calculated with a GPS using the track option with the distance calculated by MIST.

Then, using MIST we can draw the route followed by the ranger for any specific patrol and overlay all waypoints recorded. MIST draws the ranger's patrol routes by linking the waypoints belonging to a single patrol following their chronological order. For this reason the rangers should not change the waypoints name on the GPS. If they do, the waypoints will not be downloaded in chronological order and the route drawn by MIST will

not reflect reality. Map 1 shows an example of a dataset that appears to be following data collection guidelines. Figure 1 compares the route calculated using a good dataset (a) with that created using a bad dataset (b). You can see that route (b) seems highly unlikely compared to route (a) The implication of the error shown by route (b) is an over-estimation of the distance patrolled.

#### *Map 1: Route calculated for patrol ID 640*

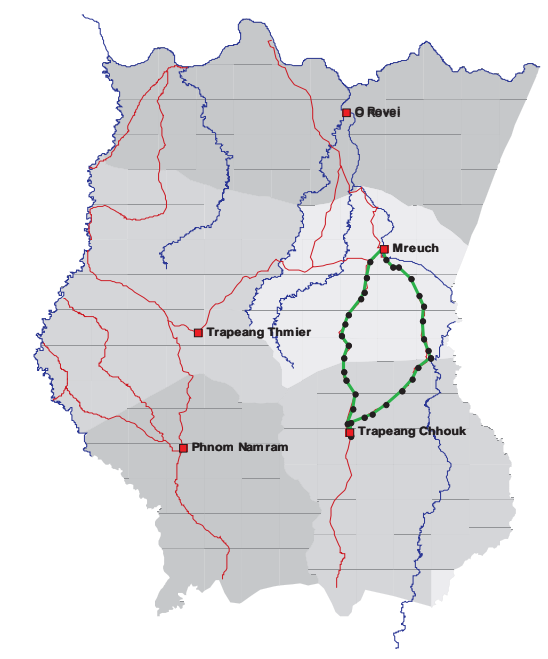

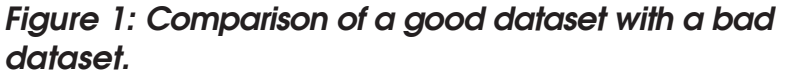

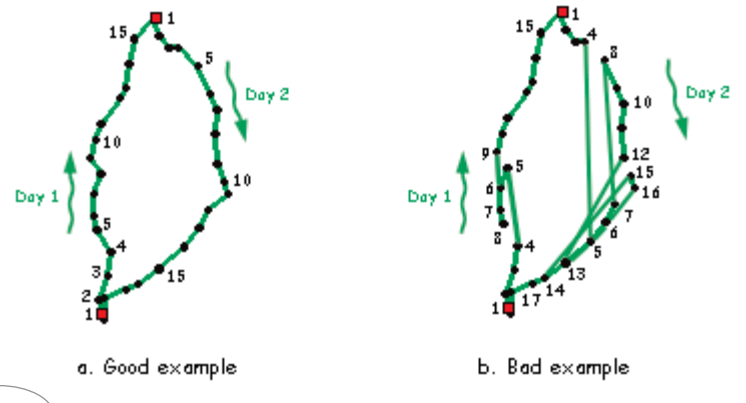

Whenever the assistants encounter a route looking like example (b) they should check the order of the waypoints against the time each was recorded. The example below shows a case of waypoints not entered in chronological order.

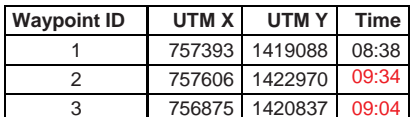

 $\leftarrow$  not in chronological order!

A review of MPF data seems to indicate that the rangers follow the guidelines listed above. However, a few points were located outside the PA (and even the country!). This could be due to the rangers entering a waypoint manually in the GPS and making a mistake such as entering the wrong UTMs or UTM zone, or the assistant inserting a waypoint manually in the database. When entering manually UTMs in the data entry form, MIST converts those coordinates to Lat-Lon. In the old version of MIST it was known that UTM coordinates were sometimes assigned to the wrong UTM zone, causing errors in the conversion (Mannion & Sokhakun, 2005). Mannion and Sokhakun describe one possible way to fix this in their user guide book.

In PPWS the problem is different. The rangers do not seem to follow the guidelines at all. They only take a waypoint when they make an observation. Many patrols only have one waypoint or two waypoints taken a couple of hours apart. In this case MIST can not calculate a meaningful distance patrolled and the survey effort can not be represented. In this area the rangers need further training.

# **3.b. Assess Data Project Assistant Capacities**

Having assessed the quality of the data, the consultant also wanted to assess the abilities of the assistants. Both showed a good knowledge of MIST functionalities (data entry and report and map production) and only requested further help on very specific points. Time being limited, the consutant decided to provide training on a demand basis rather than setting a proper training course covering all points.

One specific problem was noted regarding additions to the lookup tables. When the rangers record a new type of observation, i.e. not included in the look-up tables, the assistant's update those tables and include the new type of data. However the logic and structure of the tables is not always respected. The consultant came across a specific example: the rangers reported destroying a house built illegally in the Srepok Wilderness Area Project (SWAP) core area. The assistant added a new value to the lookup table as follows:

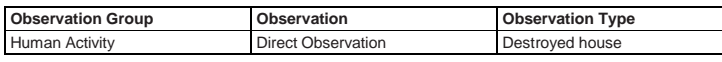

"Destroyed house" is therefore at the same level as "Hunting" or "Fishing" (refer to list of available observations in appendix 1 & 2). In the way MIST was set-up, the observations and observation types describe, as their name indicate, an observation and not an action from the rangers. In this case the consultant therefore understood that the rangers saw people destroying a house and not that the rangers destroyed a house. In MIST the remarks section allow to enter more information on the record including actions from the rangers. The tables should therefore have been updated as follows:

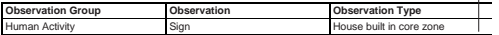

Then, you can use the remarks section to enter the action taken by the rangers, which is "destroyed house".

The consultant suggests the Data Project Assistants should consult the management team before updating the look-up tables (human activities and features related records only). If the management team is not available at the time, they should leave the observation and observation type as default (Position) and write down in Form A (see appendix 6) a list of records (including patrol number, patrol day, waypoint number and time) for which that observation was made together with a short description of the observation. The database can be updated later, once a decision has been taken with the management team.

# **3.c. Improve Data Input**

In terms of data entry I believed that the best way to improve the quality of data is to set up a schedule the assistants will have to follow every month (see box 1). They should also fill in the forms provided in appendix 6 & 7 to report any problems as well as the day to day use and maintenance of the database.

# *Box 1: MIST monthly schedule*

## **FIELD VISIT**

- √ Collect rangers data book
- √ Discuss any problems rangers may have or that you notice during previous cycles.
- √ Provide additional training if required
- √ If possible print a copy of the previous month report for field station and go through it with the rangers.
- Bring MIST backup

## **DATA ENTRY**

- √ Enter data into MIST using GPS & databooks.
- √ If you need to empty GPS before you can import data into MIST, download records in GARMIN MapSource®. When you are ready to enter data into MIST; upload data from MapSource® to GPS then download in MIST.

#### **DATA QUALITY ASSESSMENT**

- $\sqrt{\ }$  For each patrol check if way points are recorded according to guidelines (start point, end point, point at least every 30mins for foot patrol, 15mins for vehicles and only 1 type of observation perrecord)
- √ Prepare a map showing all way point are recorded during the month using the "All waypoints" report. Then using the Query Wizard option
- √ Patrolled Areas" add the patrol routes (one at a time). Study each route and look for potential problems (the route should be a continuous curvy line, straight lines are suspicious and indicates waypoints are not in order or there are not enough waypoints).

# **BACKUP**

- √ Create backup of the database and
	- save in 2 different locations (example: hard drive of your computer and network). As a team you should decide whether to archiveor delete old backup.

Example: PPWS\_20070101.zip MKPF\_20061201.zip

# **REPORTING**

- If problems with data entry or recording appear fill in appropriate forms
- √ Create MIST monthly report and submit to management team
- √ Fill out forms indicating when MIST was updated and backup and report created

# **4 A CONITORING**<br> **4 CONITORING**<br> **4 CONITORING**<br> **4 CONITORING**<br> **5** Difficulty to difference of data<br> **4 A CONITORING**<br> **4 CONITORING OF RANGER ACTIVITY**

- Difficulty to differentiate between cheating & a lack of knowledge or even just a mistake
- Importance of data quality
	- Respect of guidelines
	- Check patrol routes
	- Record which team is responsible for problem data
- Limits in detection

This issue is a bit delicate because, without any evidence, it is difficult to say from the data if any potential problem is due to dishonesty amongst the rangers, a lack of knowledge or a genuine mistake made while using the GPS. The consultant would therefore prefer to talk about data quality and refer to the previous chapter. The main point here is to check that the rangers do follow the guidelines. As we saw earlier, common problems include wrong UTMs and waypoints not in chronological order. A ranger could have forgotten to take a waypoint but record the data on his datasheet and try later to add manually a waypoint in the GPS. Mistakes do happen, he can type in the data incorrectly. Alternatively a ranger could be cheating and entering data in the GPS while staying at the station, or in his favourite hiding place. Without, say, random spot checks of rangers on patrol, this kind of behaviour is difficult to quantify.

So what can you do about it? First, assuming that all waypoints are in order, you could check the total distance patrolled per day for each individual ranger. This can be easily deducted from MIST Ranger reports: MIST gives the total distance patrolled and the total number of patrol days per ranger. If you divide the distance by the number of days you have an average distance walked per day. You can check if this number makes sense compared to other rangers or with your personal field experience. This being said you should keep in mind that rangers patrol in teams and the data provided by MIST are in fact data recorded by the team and not individual rangers. This means that you might not be able to detect problems with a single ranger but only with a team. On this matter, it is important to get the rangers to understand that if one of them is cheating, the whole team could suffer the consequences, i.e. be replaced. The rangers could thus be encouraged to police themselves.

After drawing the patrol routes on the map and displaying each individual waypoint; you can also measure the distance between two consecutive waypoints (chosen randomly) using the ruler available in MIST and check how long it took them to cover that distance.

Each time the assistants encounter a patrol with problematic data they should write down the name of the rangers who participated in that particular patrol. Then they could compare if the team (or individual ranger if the rangers do not always join the same team) responsible for problem data are always the same. But again the consultant would recommend to be careful and not necessarily assume that this is due to an act of cheating.

The consultant would like to add a last word about the fact that it might not always be possible to detect cheating by simply looking at the data. If a ranger is very good at reading maps and has good field experience; theoretically he should be able to make up a possible route from the map and pick UTMs along this route at intervals that he believes can be walked in half an hour.

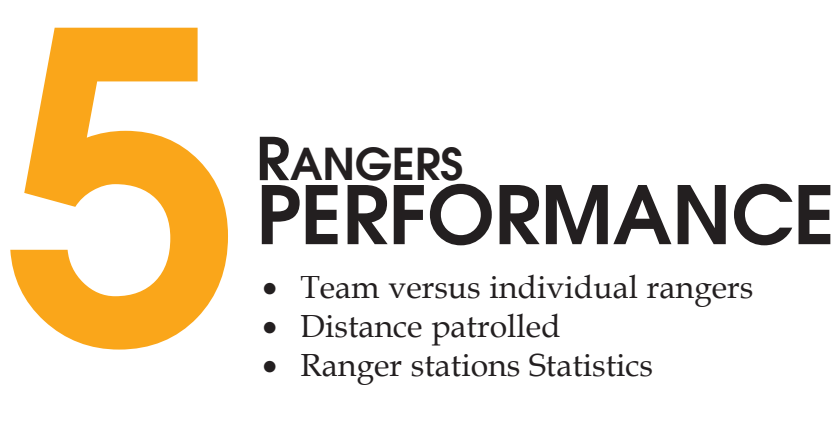

• Ranger stations Statistics

AS we saw in the previous chapter, since the rangers walk in teams; the numbers given, in terms of distances patrolled, are attributed to a team and not an individual ranger. If the rangers belong to a specific team and always carry out patrols together, then the distance patrolled each month per ranger will be equal for each team member. However, if the rangers are not always in the same group it might then be interesting to check the distances patrolled per individual ranger and to calculate in how many patrols an individual ranger participated in. The technical advisor also requested to be able to calculate the number of staff who actively patrolled per Ranger Station.

The new version of MIST allows users to enter a ranger station for each patrol. Using this new feature I created a new procedure and associated report, which can be selected either from the Report Builders (figure 2) or from the Query Wizard (figure 3). This report gives a list of patrol IDs carried out during the requested period together with their associated field station and participating rangers (see example in figure 4). This report can be saved and opened in Microsoft Excel to easily create a quick summary report using Excel Pivot tables. Microsoft Excel offers several possibilities to present information; for examples, see figures 5 & 6. For more information on Microsoft Excel Pivot tables visit the Microsoft Office Online website at http://office. microsoft.com/en-us/excel/HA010346321033.aspx.

# **Figure 2: Report Builders**

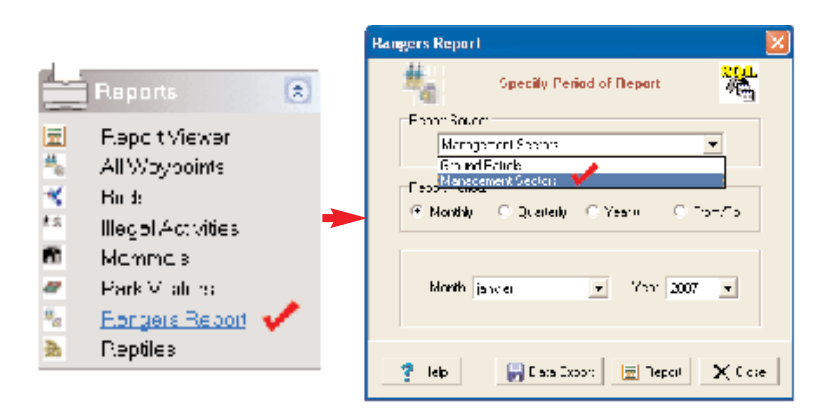

# *Figure 3: Query Wizard*

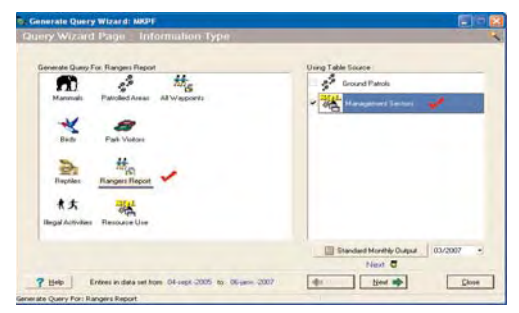

It should be noted there are several ways to select a date in MIST, we can use the date the patrol started or finished, or the date at which a waypoint was taken. In this case the procedure uses the date the patrol started as a reference, i.e. if a patrol starts on the 29th of January and finishes on the 2nd of February, that patrol will then be counted amongst January patrols. The same query with a date based on waypoints would allocate that patrol both to January and February, hence counting it twice.

# *Figure 4: An example of a rangers' report*

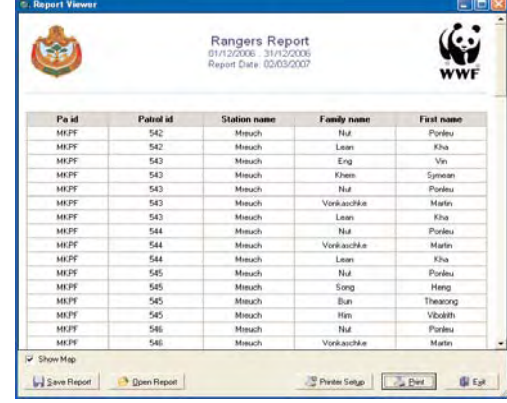

*Figure 5: an example of a report summary created with Microsoft Excel. Here the management sectors are displayed in columns*

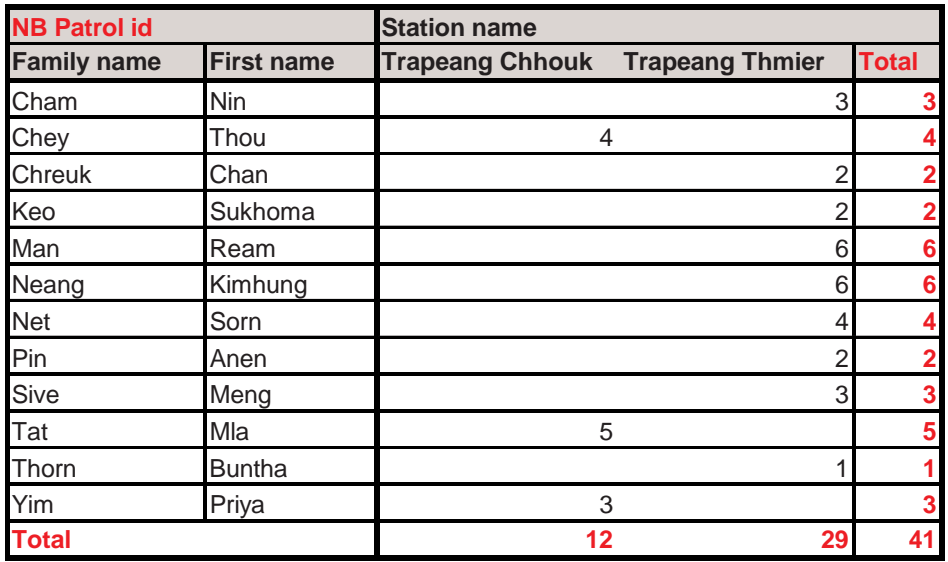

*Figure 6: another example of a report summary created with Microsoft Excel. Here the management sectors are displayed in rows.*

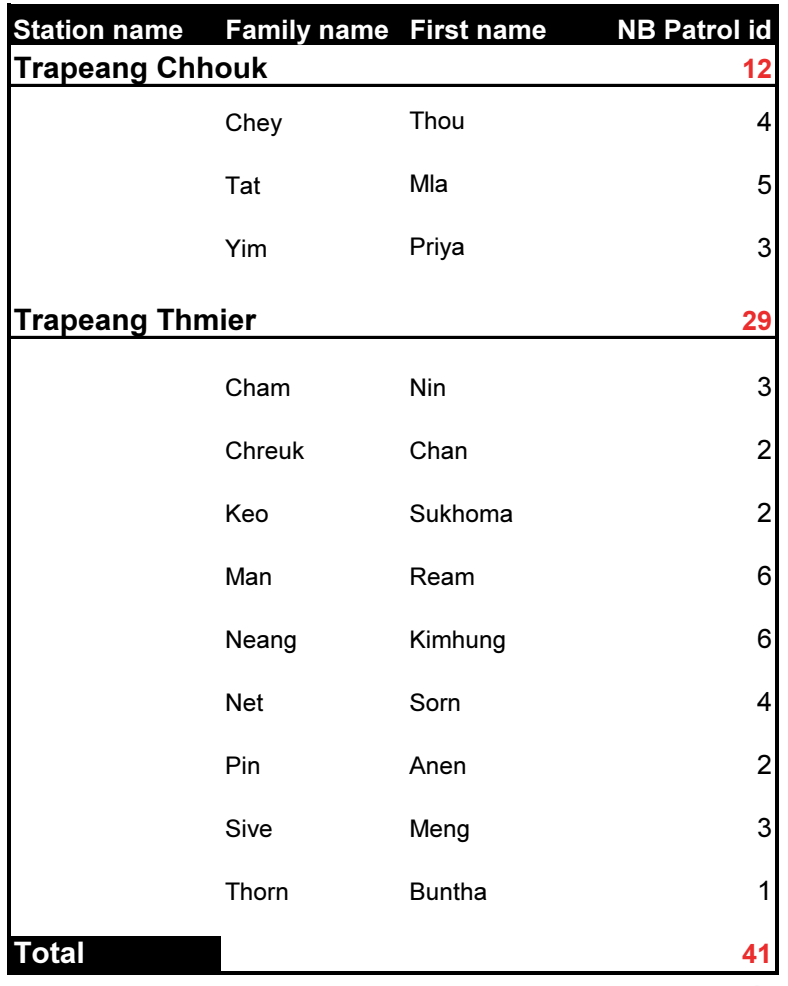

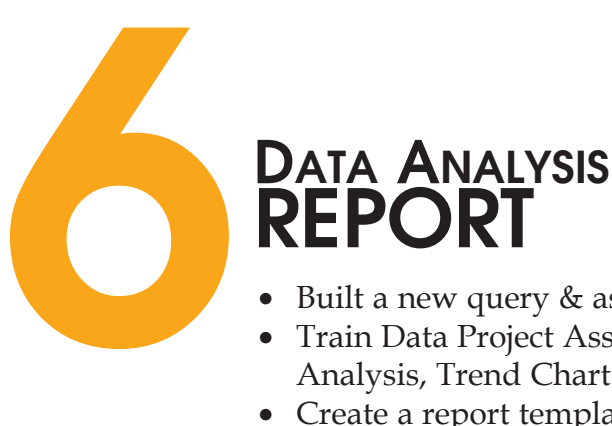

- Built a new query & associated report for ranger stations
- Train Data Project Assistants in the use of MIST new options: GIS Analysis, Trend Chart & query per management sector
- Create a report template using Microsoft Word
- Set a link between MIST & Microsoft Access

# **6.a. Data Analysis**

**MIST** can provide regular updates on<br>what is happening in the PA with the production of distribution maps and the calculation of distance-related indices (see Schmitt, 2001 and Schmitt & Sallee, 2002). Indices provide a measure of relative density and can be used in comparisons for monitoring, both over time and between management sectors. Those maps and indices can be produced both for species and human activity records.

MIST also allows us to calculate the distance covered by each patrol and maps patrol coverage. These can be used as indicators of patrol efficiency and interpreted as survey effort.

You should pay attention to two important points when using MIST indices:

- Firstly, ensure that the raw data are of good quality. As we saw in section three, a patrol distance calculated using a bad set of data would obviously provide wrong results. Indices calculated from those patrols would therefore also be incorrect.
- Secondly, relate those indices to the patrol effort. In order to compare indices over time, the patrol effort within each management sector should be constant. In order to com pare those indices between manage ment sectors, the surveyeffort should be identical in each.

When comparing indices be aware that those figures can be influenced by the habitat and the amount of species recorded might vary according to the probability of the rangers to detect a species or the sign of its presence.

New additions were made to the old version of MIST with both the release of a new version of the software and some alteration to the database:

# **- GIS Analysis**

This tool can be used to overlay different sets of data. For example, MIST can highlight all patrol blocks including one or more record of a specific species such as tiger. In the same way we can highlight all ranger blocks, including at least one waypoint recorded during the period of time queried (see example on map 2).

## *Map 2: Example of map showing the blocks patrolled (in yellow) during a given month.*

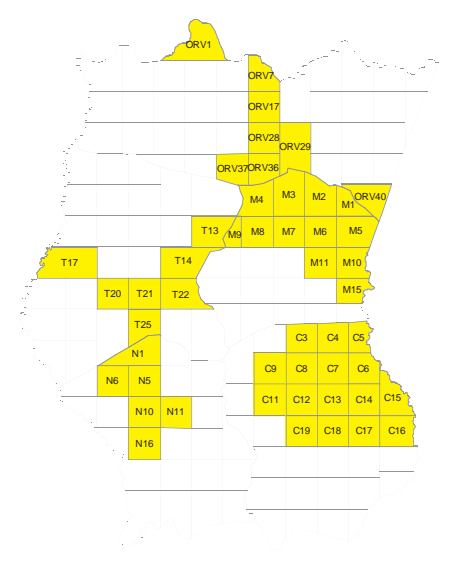

The GIS Analysis also allows us to calculate densities or percent occurrence per management sector or ranger block. However, a quick test of that function revealed possible errors. This tool should, therefore, be tested more before being used.

## **- Trend Chart**

This tool allows us to show the temporal change in the total number of observations seen within a time period. For example, we could look at the number of banteng sightings recorded per month. An average of records per patrol and per month can also be displayed. An example is presented below on Graph 1.

#### **- Ranger Station**

As indicated in section five it is now possible to allocate a ranger station to each ground patrol. This allows us to calculate statistics per ranger station and ensure that all stations are appropriately active. A report was created to include this parameter, as figure 4 shows.

*Graph 1: Example of graphic showing trends for a specific species. Here we can see the mean banteng footprints recorded per patrol from April to September 2006.*

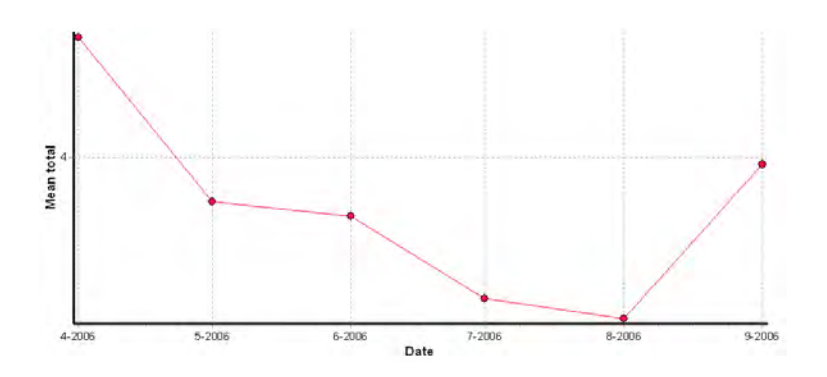

The technical advisor requested to be able to calculate comparative ratio of wild cattle. This can easily be achieve using, again, Microsoft Excel Pivot Tables. First, using MIST Query Wizard create a report showing only the records of wild cattle for the requested period. Save the report produced by MIST and open it with Microsoft Excel. Select the chart option of the Pivot Tables wizard (see example on graph 2).

#### *Graph 2: Comparison of the number of wild cattle footprint recorded during year 2006 per management sector*

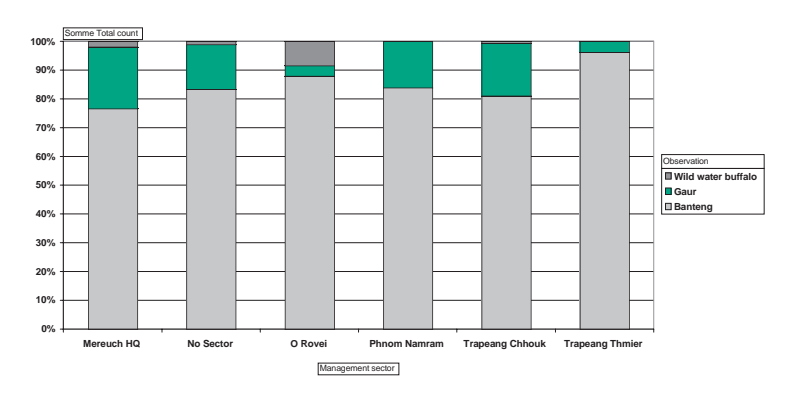

# **6.b. Reporting**

SWAP technical advisor stated that the reports and particularly the maps were not always very easy to read. It is true that a map can easily appear to be crowded if too much information is displayed. Below are a few comments and recommendations, which will, hopefully, help improve the look of the maps:

- Both MPF and PPWS original data bases included detailed river and road datasets. At the scale of the entire PA datasets showing only the main rivers and roads should be enough. The consultant provided MPF with such datasets but did not have time to create one for PPWS. It would be good if the GIS Manager could provide PPWS assistants with a dataset of similar level of detail.
- Do not put too much infor mation on the map; for example records for all key species can be displayed on a map summarising data for a month, but can look too crowded on a six-month map. In the later case, key species from the same family could be grouped. For example a map could be created to show records of big cats, another one would display wild cattle records.
- Use the same set of symbols and colours each month.
- Ensure that maps are large enough in your document.

Using inputs from the team, the consultant designed a report template using Microsoft Windows and trained the data entry officer to produce maps, graphs and tables required in that report. Training was provided to both assistants on the new features listed above. As indicated some options, such as densities, calculated by the GIS analysis tool still have to be tested thoroughly. The idea was to produce a single monthly report, easy to read, and compiling only the key information needed by the PA Managers and Technical Advisers. The report should provide information as indicated in box 2.

#### *Box 2: Information to be included in MIST monthly reports*

#### **RANGER ACTIVITY**

- $\sqrt{ }$  A table summarising the main infor mation about the rangers' patrol such as number of patrols and distance patrolled;
- $\sqrt{ }$  a table showing the number of patrols each individual ranger participated in and summarised per ranger station (see figure 5 & 6);
- √ a map showing all waypoints recorded. Alternatively a map showing all patrol routes;
- √ a map highlighting the patrol blocks surveyed during the month (see map 2).

#### **MAMMALS, BIRDS AND REPTILES**

- $\sqrt{ }$  A map showing the location of key species records;
- $\sqrt{a}$  a table showing the number of records per management sector;
- $\sqrt{ }$  graphics showing the number of key species records made per month (alternatively an average of key species records made per patrol and per month) over the last six months (see graph 1).

#### **HUMAN ACTIVITIES**

- √ A table showing the number of records per management sector;
- $\sqrt{ }$  a table showing the type of activities recorded together with their associated remarks;
- √ a map showing the location of human activity records.

# **6.c. Link to Microsoft Access**

The team also requested being able to import MIST tables into Microsoft Access. This could allow user who are not familiar with MIST, to query the database without having to rely on the assistant. The consultant installed Firebird ODBC driver v1.2 both on Huy Keavuth and Att Sreynak's computers. Then the consultant imported the MIST tables which store data related to ground patrols using the live link option. When using that option, any changes or additions made to the database using MIST can automatically be seen in Microsoft Access, i.e. the user does not need to re-import the tables. It should be noted that the database can only be opened using one software at a time. The tables were imported as read only and should not be updated using Microsoft Access.

The assistants were given an overview of Microsoft Access and shown how MIST tables could be imported and linked together within Access. The consultant supplied the team with a list of tables related to ground patrols and a diagram showing how those link (see appendix 4).

The consultant was asked to create some report templates using Microsoft Access to answer the team's specific questions. However as shown during the length of my contract, it is possible to add new report templates to MIST directly and without using Access. Limiting the number of software to be used for data analysis is obviously less confusing for the staff and the consultant therefore favoured this option.

# **Recommendations**

## Classified by category:

# **Training:**

- Update MIST user guides to integrate the changes made to the new version of MIST.
- The rangers of PPWS require further training and need to understand the importance of data collection guidelines.
- The assistant would benefit from training on Microsoft Access & Excel. Understanding of basic computer language could also be an advantage.

# **Data Quality:**

- The MPF assistant should check if any observation remarks could be entered in the database for records going from September 2005 to March 2006.
- If the rangers sometimes use a vehicle to carry out patrols, test how often they should take a waypoint for MIST to be able to calculat an accurate patrol distance.
- Implement MIST monthly schedule and the use of reporting forms.
- Keep track of the name of rangers who participate in patrols with problem data.
- Encourage the rangers to police themselves.

## **Database maintenance**

- The Data Project Assistants should consult the management team before updating MIST look- up tables.
- Back-up the database after each update and save a copy in, at least, two different locations. For example one copy on the hard drive of your computer and one on the server.
- Create a spatial dataset for PPWS showing only the main rivers and roads.

## **Reporting**

- Keep the maps simple and always use the same symbogy.
- Use the Microsoft Word template for monthly reports.
- Organise a monthly meeting after the report has been passed through the team members and discuss the information provided. Appendix 8 provides an example of integration of the information produced by MIST in the PA management cycle. This report was created by the BPAMP Project.
- Provide regular feedback to the rangers. For example, maps and reports could be displayed in the rangers offices. The consultant believes that rangers motivation can be increased if they can see the results of their work.

## **Other**

- A quick check of the GIS Analysis tool that allows us to cal culate densities or percent occurrence seems not to be working properly. This option should be further tested.

# **References**

**MIST™** (2006). Ecological software Solutions. Schwägalpstrasse 2, 9107 Urnäsch, Switzerland. Version 2.2.2.3

**Klaus Schmitt** (2001). A System to Support Monitoring of Gorillas and Illegal Activities. Gorilla Journal 23, December 2001. Available at http://www. berggorilla.org/gj23e.pdf(2.39Mb). Accessed on 4 February 2007.

**Klaus Schmitt & Kevin Sallee** (2002). Information and knowledge management in nature conservation. Supporting planning, decision-making, monitoring and evaluation in wildlife management in Uganda with a spatial management information system (MIST). Uganda Wildlife Authority & Deutsche Gesellschaft für Technische Zusammenarbeit (GTZ). Available at http:// www.uwa.or.ug/ Mist.pdf (1.24Mb). Accessed on 4 February 2007.

**Oliver Mannion** (2004). MIST-GIS Stepby-step User Guide. Biodiversity and Protected Areas Management Project, Ministry of Environment, Phnom Penh, Cambodia.

**Oliver Mannion & Ung Sokhakun** (2005). MIST-GIS Admin Guide. Biodiversity and Protected Areas Management Project, Ministry of Environment, Phnom Penh, Cambodia.

| OBSERVATION GROUP. | OBSERVATION                | <b>OBSERVATION TYPE</b>             |
|--------------------|----------------------------|-------------------------------------|
| <b>Einds</b>       | A o coffe Ba o o ler       | ca⊪                                 |
|                    |                            | Nest                                |
|                    |                            | Photo                               |
|                    |                            | Poached                             |
|                    |                            | Sighting                            |
|                    |                            |                                     |
|                    |                            | Eog                                 |
|                    | Alexandrine Parakeef       | Same as Abbatt's Babbler            |
|                    | 日本文文庫                      | Same as Abbatt's Babbler            |
|                    | Black-naped Origin         | Same as Abbatt's Babbler-eqq        |
|                    | Black-mecked Stark         | Same as Abbatt's Babbler            |
|                    | Cresied Sergent Bagle      | Same as Abbatts Babbler             |
|                    | Damber                     | Same as Abbatt's Babbler            |
|                    | Eagle                      | Same as Abbatts Babbler             |
|                    | Eangle                     | Same as Abbatt's Babbler            |
|                    | Germain's Peacock Pheasant | Same as Abbatts Babbler             |
|                    | G`ram flòs                 | Same as Abbatts Babbler.            |
|                    | Great Horm XIII            | Same as Abbatt's Babbler.           |
|                    | GreatSlaty Woodgecker      | Same as Abbatt's Babbler            |
|                    | Greafer Adjufant           | Same as Abbatts Babbler             |
|                    | Green Pealowl              | Same as Abbatt's Babbler            |
|                    |                            | Same as Abbatts Babbler             |
|                    | Grey-headed Fish Eagle     |                                     |
|                    | KYE                        | Same as Abbatts Babbler.            |
|                    | Lesser Adjufant            | Same as Abbatts Babbler             |
|                    | Lesser Fish Eagle          | Same as Abbatt's Babbler            |
|                    | Omenfal Pied Hom off       | Same as Abbatts Babbler             |
|                    | Owl                        | Same as Abbatts Babbler             |
|                    | Red Jiingle kivil          | Same as Abbatts Babbler             |
|                    | Red Kife                   | Same as Abbatts Babbler             |
|                    | Red-headed Viritine        | Same as Abbatt's Babbler            |
|                    | Sanis Cianel               | Same as Abbatts Babbler             |
|                    | Slender-billed Viritine    | Same as Abbatt's Babbler            |
|                    | Socri-be hed Eagle Owl     | Same as Abbatt's Babbler            |
|                    | White-rimped Virtime       | Same as Abbatt's Babbler            |
|                    | Wmite-shall Idered 1615    | Same as Abbatts Babbler             |
|                    | White-vinged Duck          | Same as Abbatt's Babbler            |
|                    | Waaliymeeked Sfark         | Same as Abbatt's Babbler            |
|                    | (Spatied Bush Warbler)     |                                     |
| Features           |                            | Same as Abbatt's Babbler<br>Car     |
|                    | Bridge                     | Football                            |
|                    |                            |                                     |
|                    |                            | Matareixe                           |
|                    |                            | Occupied                            |
|                    |                            | Old, abandoned                      |
|                    |                            | Ox-Cart                             |
|                    |                            | Positon,                            |
|                    |                            | Recently abandoned                  |
|                    |                            | Unknown                             |
|                    | Camo                       | Bamixid                             |
|                    |                            | <b>DDF</b>                          |
|                    |                            | EF                                  |
|                    |                            | <b>MDF</b>                          |
|                    |                            | Old, abandoned                      |
|                    |                            | Positon                             |
|                    |                            | Recently abandoned                  |
|                    |                            | SEF                                 |
|                    |                            | Sømg                                |
|                    |                            | Unknown                             |
|                    |                            | Vilage                              |
|                    |                            | Walemole                            |
|                    | Road                       | Same as Bridge                      |
|                    | Satick                     | Same as Bridge                      |
|                    |                            |                                     |
|                    | Seasonal Village           | Same as Bridge                      |
|                    | Trail                      | Same as Bridge                      |
|                    | Trapeanq                   | Same as Bridge                      |
|                    | Village                    | Same as Bridge - Recently abandoned |

*Appendix 1: Values stored in look-up tables of the first database created for MPF*

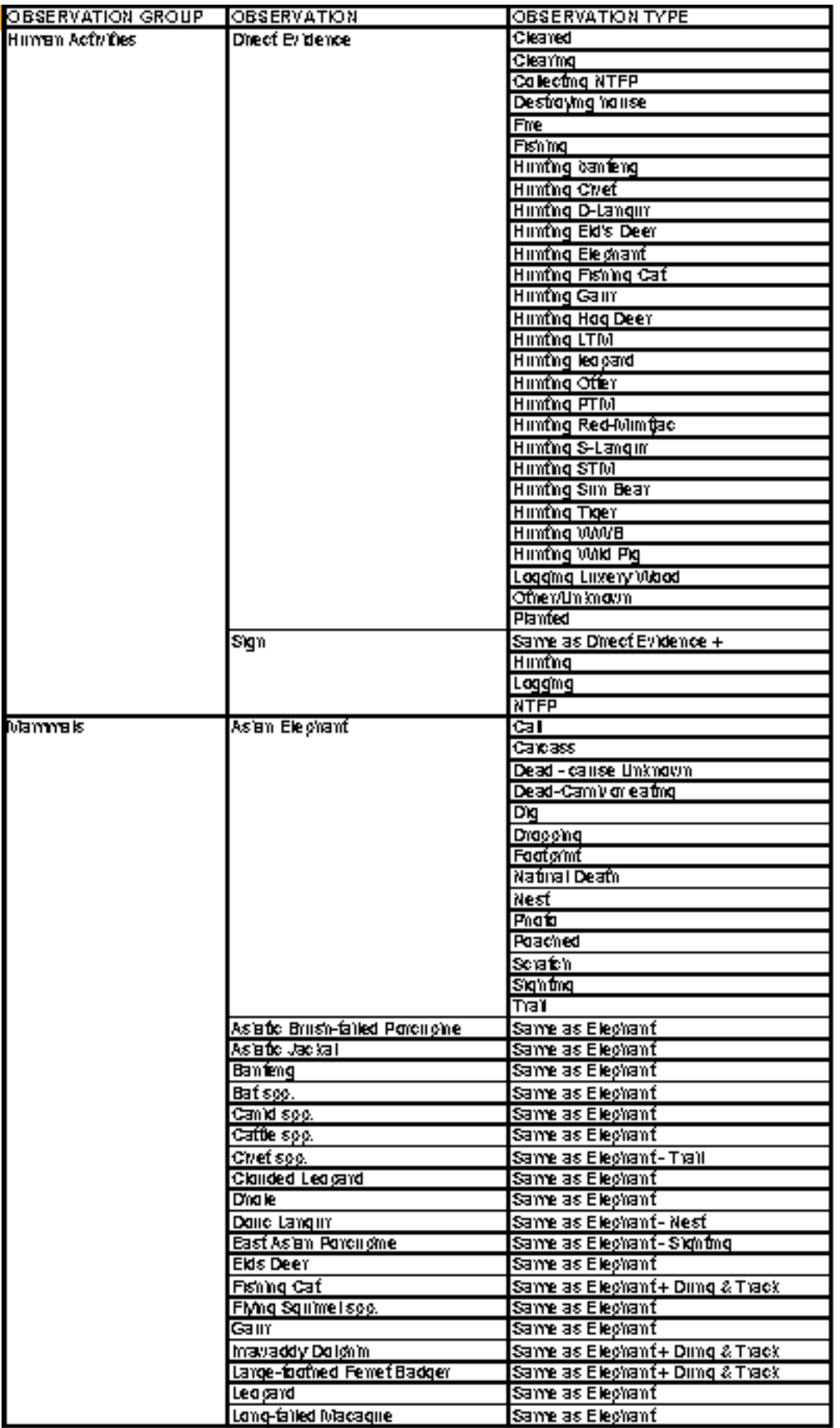

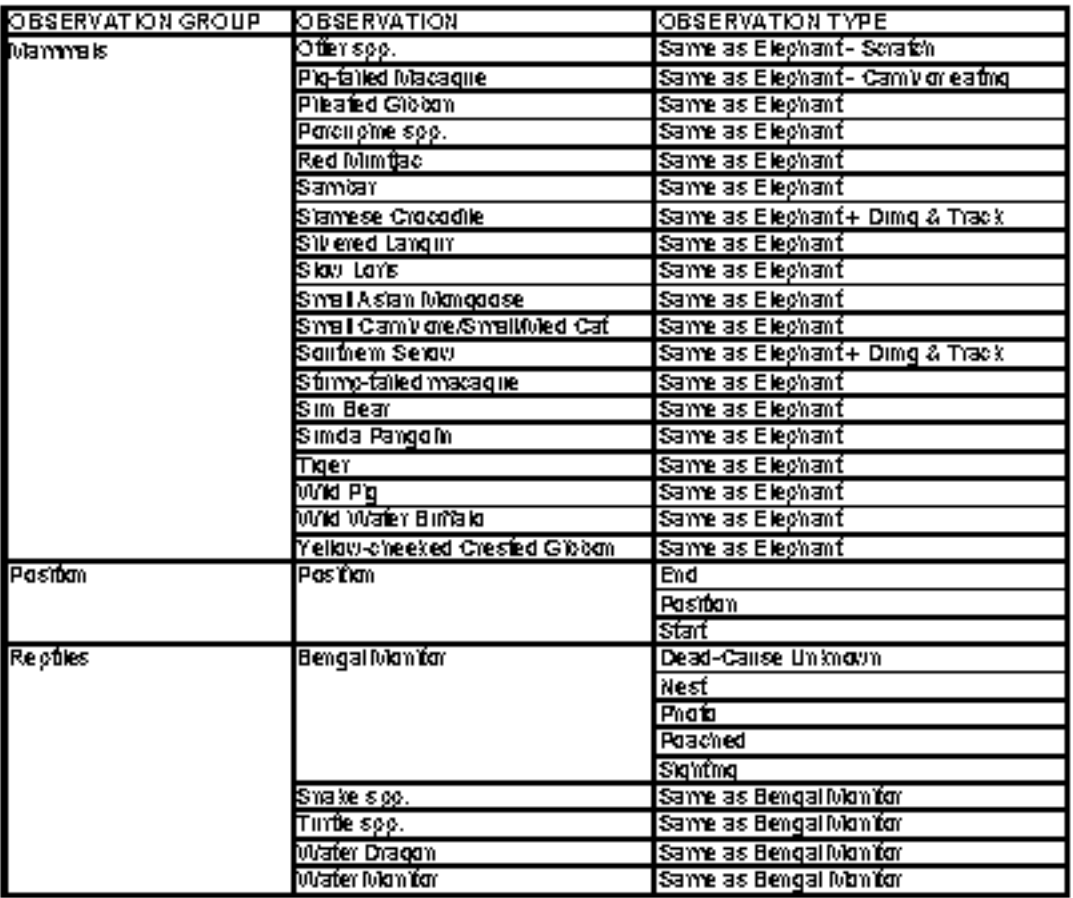

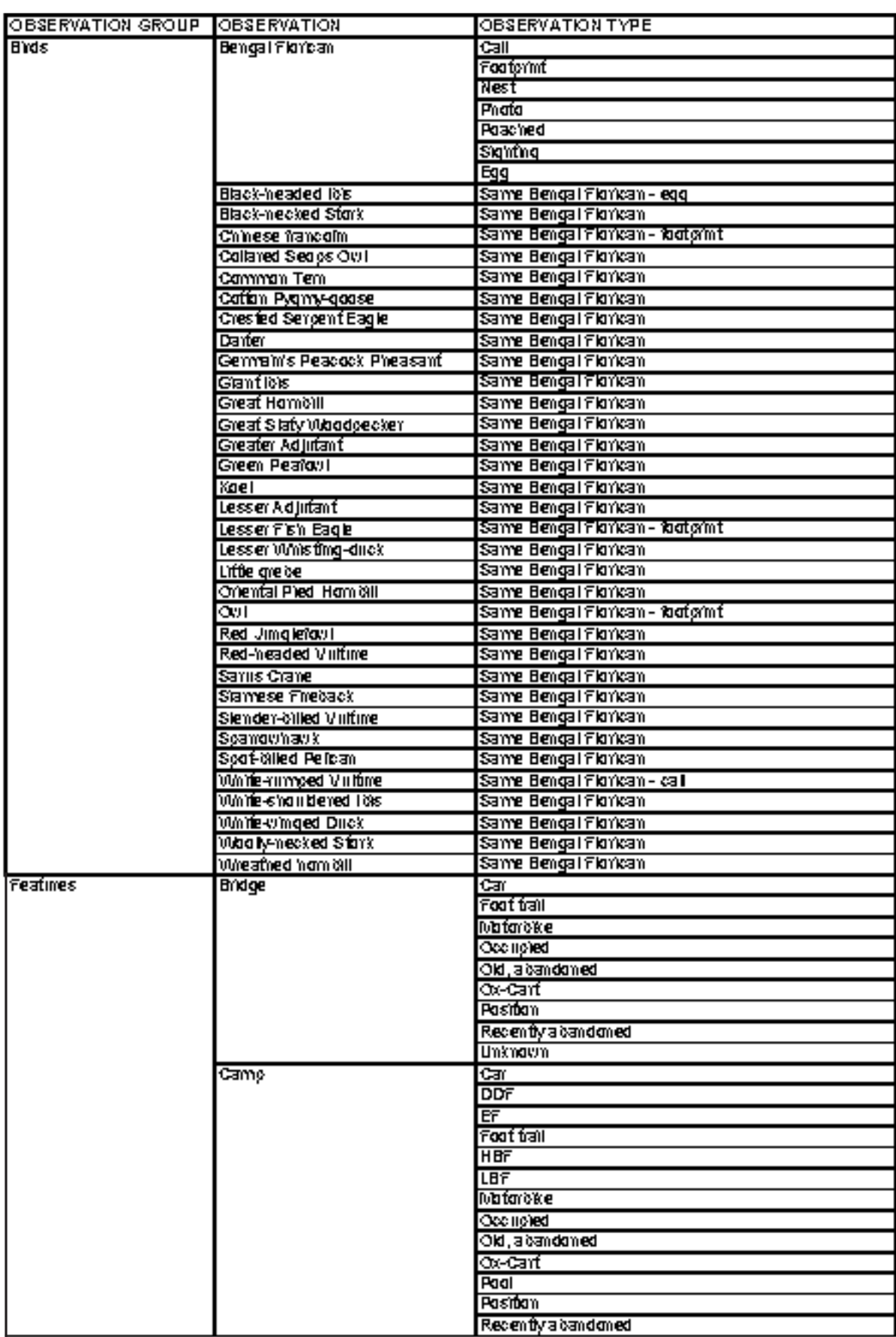

# *Appendix 2: Values stored in look-up tables of the second database created for MPF*

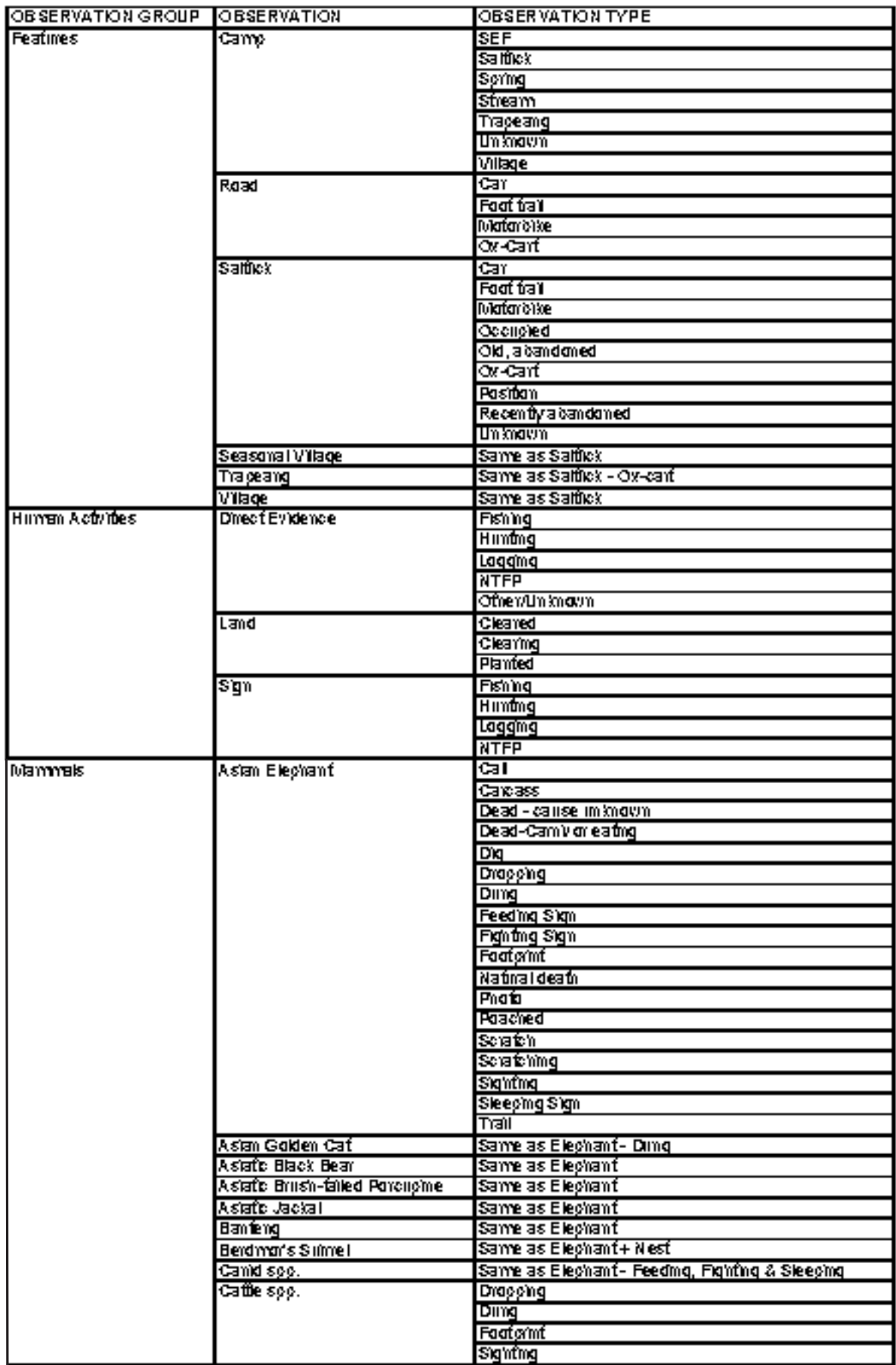

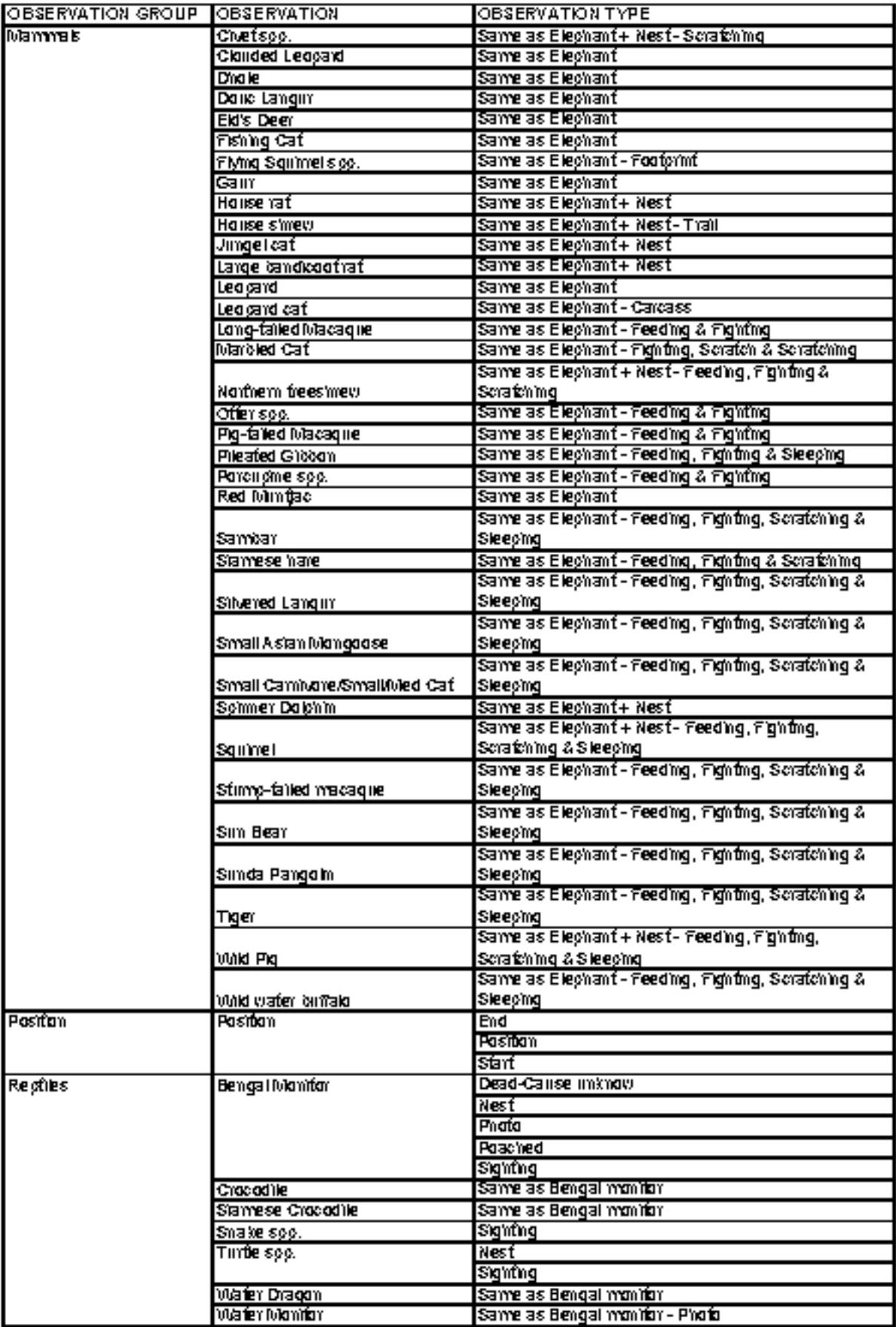

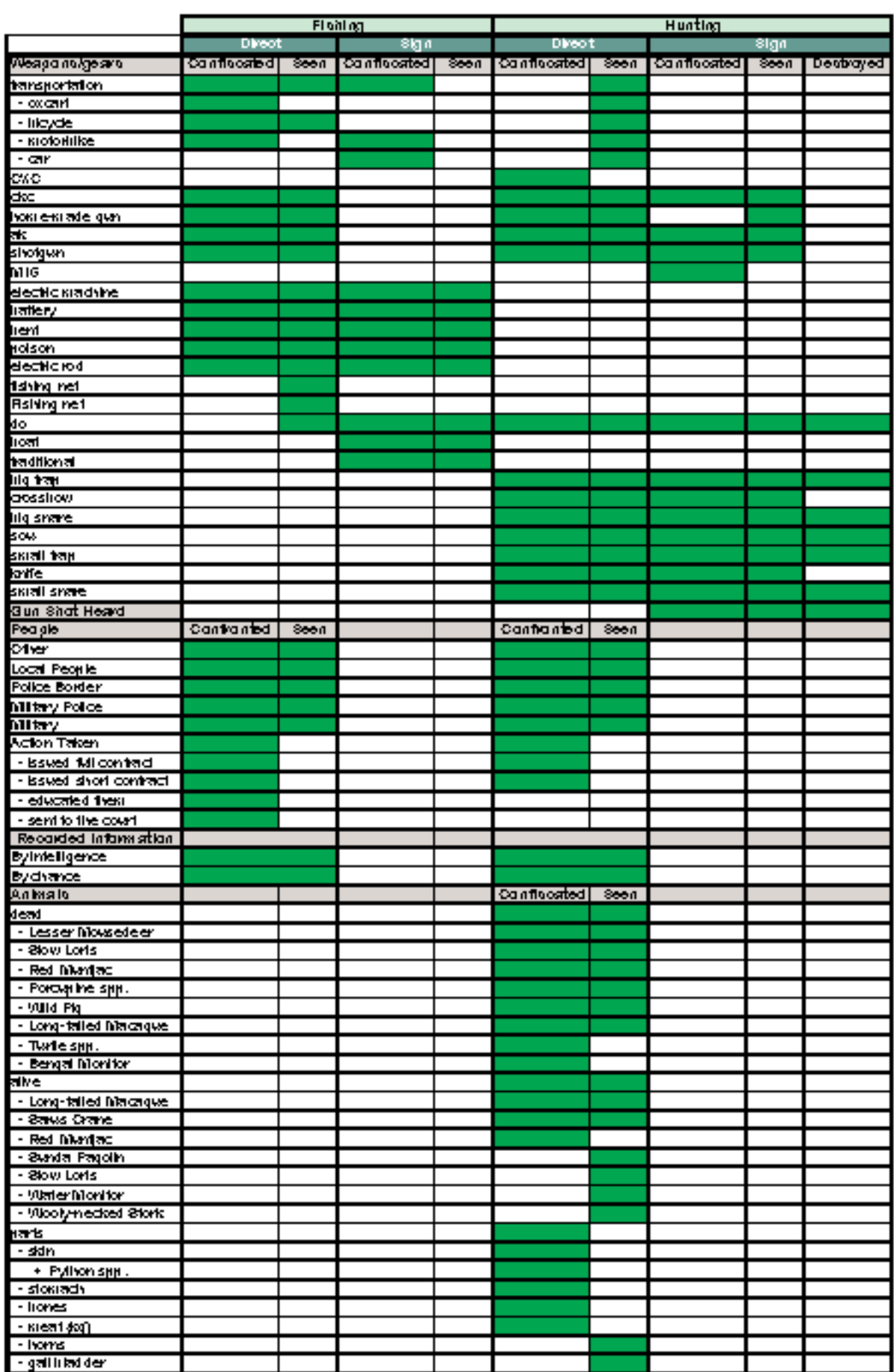

# *Appendix 3: Available remarks in the second database created for MPF*

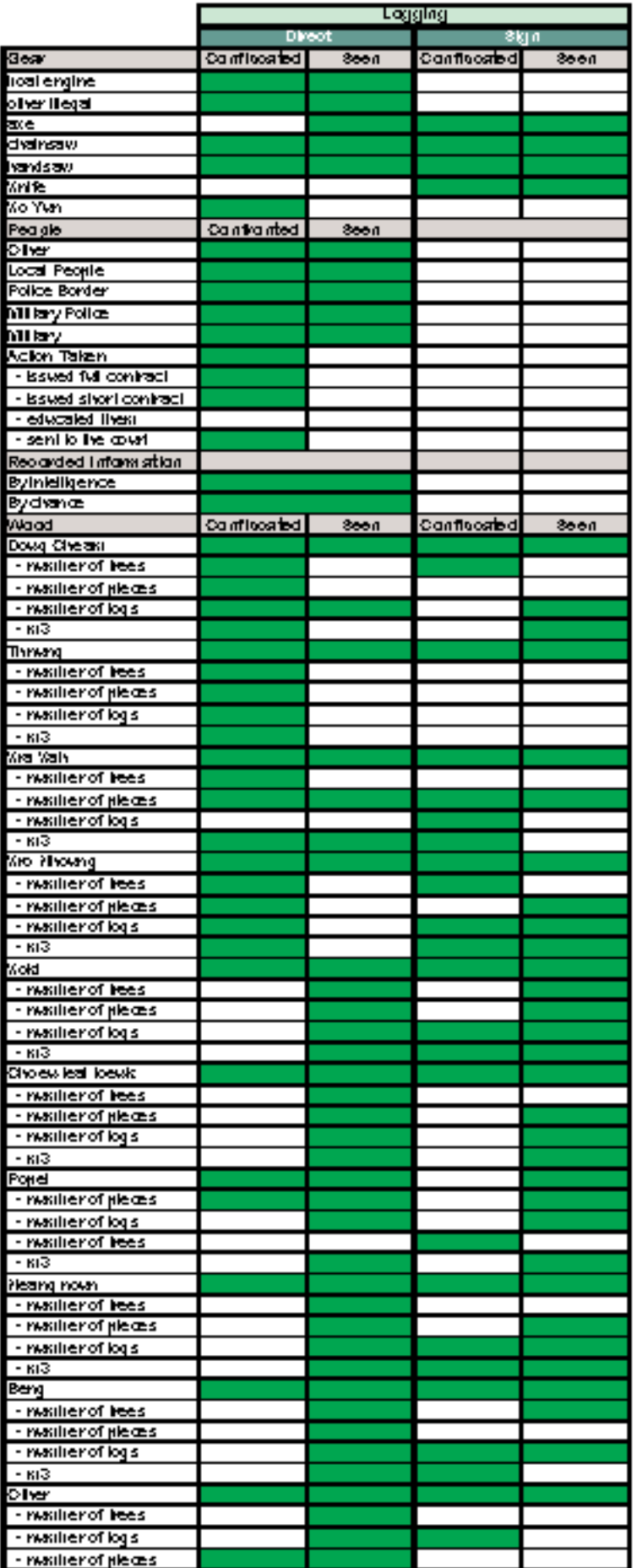

![](_page_27_Picture_7.jpeg)

![](_page_27_Picture_8.jpeg)

![](_page_27_Picture_9.jpeg)

![](_page_28_Figure_0.jpeg)

![](_page_28_Figure_1.jpeg)

# *Appendix 5: Description of MIST tables related to ground patrols*

# GROUND\_PATROLS: GIVES INFORMATION ABOUT EACH PATROL

![](_page_29_Picture_31.jpeg)

# GROUND\_PATROL: GIVES INFORMATION ABOUT EACH PATROLDAY

![](_page_29_Picture_32.jpeg)

# GROUND\_PATROL\_STATION:LINKS PATROLS AND STATIONS

![](_page_29_Picture_33.jpeg)

# RANGER\_STATIONS: GIVES INFORMATION ABOUT THE RANGER STATI

![](_page_29_Picture_34.jpeg)

# GROUND\_PATROL\_MZMBZRS: ASSIGNS RANGERS TO EACH PATROL

![](_page_29_Picture_35.jpeg)

# **EMPLOYEES: INFORMATION ABOUTEMPLOYEES**

![](_page_30_Picture_17.jpeg)

# GROUND\_PATROL\_OBSERVATIONS; INFORMATION RELATED TO RECORDS

![](_page_30_Picture_18.jpeg)

# OBSERVATION\_REMARKS: INFORMATION ABOUT REMARKS ENTERED IN MIST, LINKED TO GROUND PATROL\_OBSERVATIONS

![](_page_30_Picture_19.jpeg)

![](_page_31_Picture_7.jpeg)

LK\_REMARKS\_CURRENT: Remark options and how they relate to each other.

# *Appendix 6: Form A -Data entry issues for investigation*

![](_page_32_Picture_21.jpeg)

![](_page_32_Picture_22.jpeg)

## **Instructions:**

Record any waypoints that you cannot enter correctly into MIST in the form above. Refer these waypoints to the management team. When the problem has been resolved tick the column "Resolved"

# Appendix 7: Form B - Problem Reporting Report

![](_page_33_Picture_25.jpeg)

# *Appendix 8: MIST Management Action Report*

![](_page_34_Picture_331.jpeg)

# Introduction

The purpose of this document is to link the information outputs of the MIST Protected Area Management Information System with well-justified specific management actions.

This report covers recent information provided by the MIST system at Virachey National Park and provides an organized accounting of all management decisions that have been based on these and other information.

# Key Resource/Illegal Activity Management information **Significant biodiversity element occurrences**

The following table lists all occurrences of high-priority biodiversity elements. A full table of all wildlife occurrence observations for the month can be found in Appendix 1. These data inform our long-term understanding of biodiversity distribution and status and can indicate important trends. However, These data should always be evaluated in the context of a longer term understanding of distribution and status including seasonal and other temporal fluctuations and other factors.

Impacts on natural resources/biodiversity

![](_page_34_Picture_332.jpeg)

The following table lists the most significant human impacts that have occurred during the report period. A full table of all impacts recorded during the reporting period is in Appendix 2. Discussion of Key Threats

![](_page_34_Picture_333.jpeg)

Based on all available data, list any situations (that have not been previously identified) where impacts identified above (or those identified by longer term trends) may be having or could have an effect on high-priority biodiversity or other valued features. The list should be prioritized in terms of the conservation significance of the feature and the severity or scope of any associated threat(s).

It is OK to speculate on the possible long term effects of threats or perceived patterns of threat as long as speculations are qualified.

# Management Actions or Policy Changes

In this section, the list of threats constructed above is translated into management actions and/or policy changes. The list should be limited to actions that are not expressly described in either the protected area management plan or the annual operations plan.

All existing, new, or finishing actions or policy changes are listed. This information is presented in a list format so that this part of the report can be posted and/or distributed conveniently as a

stand alone policy document.

New actions should only be undertaken if there is convincing evidence that a change in standard operating procedures or policies may result in better protection of priority biodiversity elements or other features of value.

The rationale and justification should explain how or why the management action or policy change is likely to result in better protection for one or more values of priority biodiversity elements or other features of value that will be affected should be specifically identified here.

The period of the action should be stated whenever possible or indicated as a permanent policy change. The overall success of the action should be explicitly evaluated at the end of the specified period. At this time, the manager may decide to end the policy or extend the period of the action. Various management decisions are likely to impact local communities and other stakeholders. These impacts should be discussed in sufficient detail to avoid unexpected outcomes.

1. **Action or Policy Change** (Example: Patrol teams 1 and 3 will spend approximately 3 days of their monthly patrol period talking with village heads and other representa tives on the southern border of man agement sector 3 about controlling burning of agricultural fields.) Status: (Continuing, New, or Finis hing) N Rationale and justification: (Example:In 2004, fires in this area caused long-term damage to the dry dipterocarp forests in the southern part of this sector. As the source of the fires was in most cases a direct result of uncontrolled burning of agricultural fields in the area, educaion of local residents could substan tially contribute to a reduction in the number and extent of fires inside the PA.)

Period: (Example: February and March 2005)

Potential impacts on local residents and other stakeholders: (Example: As this is a non-confrontational educational effort, no negative impacts on local communities are expected. However, the reduction in patrol

┥

days within the park will reduce the overall patrol distance for these patrol teams.)

# 2. **Action or Policy Change**

Status (Continuing, New, or Finishing): Rationale and justification: Period: Potential impacts on local residents and other stakeholders:

### 3. **Action or Policy Change**  Status (Continuing, New, or Finishing): Rationale and justification: Period: Potential impacts on local residents

and other stakeholders:

etc.

⊚

WWF's mission is to stop the degradation of the planet's natural environment and to build a future in which humans live in harmony with nature, by:

- conserving the world's biological diversity
- ensuring that the use of renewable natural resources is sustainable
- promoting the reduction of pollution and wasteful consumption

#### **WWF Greater Mekong**  Cambodia Country Programme

28, Street 9, Tonle Bassac Phnom Penh, Cambodia P.O. Box: 2467

Tel: +855 23 218 034 Fax: +855 23 211 909 wwfcambodia@wwfgreatermekong.org

www.panda.org/greatermekong www.panda.org

![](_page_36_Picture_9.jpeg)

![](_page_36_Picture_10.jpeg)